# Migration from IDD Subject Area to E360

**Dhananjay Singh** 

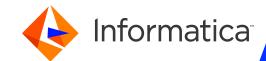

# Agenda

- Overview
- IDD Vs e360
- Pre-requisites & Validation for migration
- Mode's of IDD
- Generate the Business Entity Schema
- Provisioning Tool Components
- Create an E360 Application for Data Director
- Enable Smart Search & Design the Home Page
- E360 Application Features
- Migrating Workflow Adapters
- Adobe Flash Support
- Migration FAQs

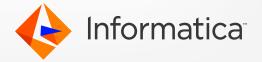

### Overview

- From MDM version 10.x and later, Informatica Data Director was modernized i.e. Data structure changed from Subject areas to Business entities.
- IDD Subject area organizes and relates the base objects in the MDM ORS to one another in a three-level tree structure.
- Business entity organizes and relates the base objects in a tree structure with unlimited depth.
- Business entity also supports an enhanced user interface, REST API calls, smart search and the ActiveVOS engine for business process workflows.

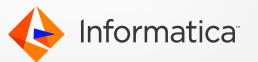

# Differences between Entity 360 and Subject Area UI frameworks in IDD

|                  | Subject Areas                                                                                                    | <b>Business Entities</b>                                                                                                    |
|------------------|----------------------------------------------------------------------------------------------------|----------------------------------------------------------------------------------------------------|
| API that is used | Services Integration Framework (SIF)                                                                                                    | Business Entity Services                                                                                                    |
| Key components   | Subject Area, Look Up, Cleanse Function,<br>Data Security, Task Administration                                                                                                    | Business Entity, Reference Entity,<br>Transformation, field filters, Tasks & Trigger                                                            |
| Modelling        | Only used within IDD. Similar to business entities, subject areas are a logical layer on top of the underlying relational base object model, however subject areas cannot be accessed as composite services through an API | Business Entities allow you to create a model that can be used outside IDD, as RESTful APIs                                                     |
| Workflow         | Workflows are triggered manually only through subject area actions in IDD                                                                                                    | Workflows can be triggered through any change of Master Data either through Entity360 pages in IDD or directly through services using Activevos |
| Customizations   | Low level control through IDD User Exits                                                                                                    | Use of External calls and Business Entity and Business Entity View transformations and integration of cleanse mappings (e.g. DQ).               |

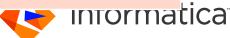

# Differences between Entity 360 and Subject Area UI frameworks in IDD

| Subject Areas                                                                                                    | <b>Business Entities</b>                                                                                                    |
|----------------------------------------------------------------------------------------------------|----------------------------------------------------------------------------------------------------|
| Subject Area Data Structure (In the subject area structure, data is organized around subject areas and aggregated into subject area groups)                                    | Business Entity Data Structure (Business Entity Data Structure In the business entity data structure, data is organized around business entities)                                                                                                    |
| IDD Configuration Manager<br>(The IDD Configuration Manager is a web-<br>based utility used to add, change, and<br>manage IDD applications that are based on<br>subject areas) | Provisioning tool (You can use the Provisioning tool to define business entity models, tasks, and transformations, and design the user interface for Data Director)                                                                                                    |
| Search available using NAME3 SearchQuery and exact/db search                                                                                                    | Smart Search using Elastic Search NAME3 SearchQuery                                                                                                    |
| Import/ Export capabilities provided                                                                                                    | Import supported from 10.4 Export supported                                                                                                    |
| More restrictive. Subject areas are limited to 3 level (parent, child, grandchild)                                                                                             | More flexible layout options – also, different layouts for different roles for different business entities and for different use cases. No 3-level nesting restriction                                                                                                    |
|                                                                                                    | Subject Area Data Structure (In the subject area structure, data is organized around subject areas and aggregated into subject area groups)  IDD Configuration Manager (The IDD Configuration Manager is a webbased utility used to add, change, and manage IDD applications that are based on subject areas)  Search available using NAME3 SearchQuery and exact/db search Import/ Export capabilities provided  More restrictive. Subject areas are limited to |

# Differences between Entity 360 and Subject Area UI frameworks in IDD

|                                  | Subject Areas                                                            | <b>Business Entities</b>                                                                                                    |
|----------------------------------|--------------------------------------------------------------------------|----------------------------------------------------------------------------------------------------|
| Top level tabs as external links | Supported                                                                | Not yet supported                                                                                                    |
| Task Administration              | Was only ever supported with Siperian Workflow (which is now deprecated) | In 10.4                                                                                                    |
| Custom<br>Authentication         | Can be configured through legacy IDD tool                                | Can only be configured through e360                                                                                                    |
| Timeline                         | Timeline is supported                                                    | Timeline is not supported                                                                                                    |
| Attach documents                 | Not supported                                                            | Supported                                                                                                    |
| Futures                          | Critical bug fixes only; no new features or enhancements are planned     | Entity 360 and Business Entity Services are the building blocks for MDM UIs of the future – this is the area we're invested in enhancing and developing new features for |

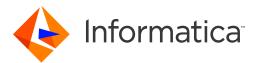

# IDD Vs e360— Components

- Use the Provisioning tool to build e360 user friendly UI.
- Following images show the original list of subject areas and the generated list of busines entity models.
- Components which are being configured in IDD -> verify in the Provisioning tool as:
  - ✓ Subject Area -> Business Entity
  - ✓ Look Up -> Reference Entity
  - ✓ Cleanse Function -> Transformation
  - ✓ Task Administration -> Tasks & Trigger
  - Relationships
  - Column Specific Properties : Editable / Required / Filters / Data Security / Data Masking.

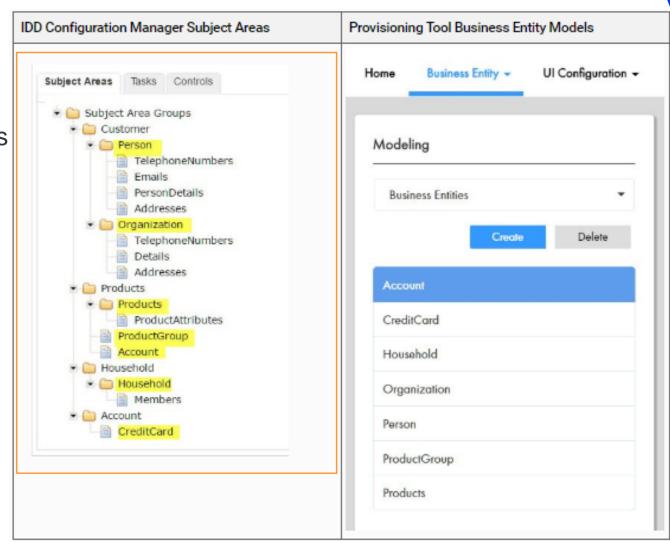

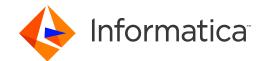

# Modes for Informatica Data Director

| Mode                                                                    | Description                                                                                                    |
|-------------------------------------------------------------------------|----------------------------------------------------------------------------------------------------|
| Legacy Mode                                                             | If you do not migrate your application to the business entities, use the Legacy mode. You continue to see the legacy views and functionality for subject areas. You continue to use the IDD Configuration Manager to manage your applications |
| E360 Mode                                                               | If you migrate to business entities, select the E360 mode. Business users can use the E360 views and functionality for business entities. You use the Provisioning tool to manage your migrated applications                                  |
| Hybrid Mode<br>(not recommended<br>unless there is special<br>use case) | If you migrate to business entities, but you want to access to all the views and features for both subject areas and business entities, use the Hybrid mode.                                                                                  |

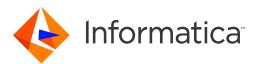

# Views(E360 views and legacy views)

| Legacy Viewsfor<br>Subject Areas | E360 Viewsfor Business<br>Entities | Differences for the E360 Views                                                                                                    |
|----------------------------------|------------------------------------|----------------------------------------------------------------------------------------------------|
| Data View                        | Business Entity                    | In the Business Entity view, you can add related social information, such as the entity's Twitter feed. You can also add component that displays similar business entities. You can configure more than one Business Entity view, and add the custom views to the Views list. |
| Matches View                     | Matching Records                   | In the Matching Records view, users can match and merge descendant records. Users can also run a smart search to find and add similar records. You can manually override a value in the Matching Records view.                                                                |
| History View                     | History                            | In the E360 version of the History view, the events appear in a vertical chronology, and data change event details appear in a panel to the right.                                                                                                    |

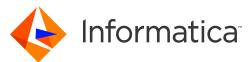

# Pre-Requisites for Migration

- Hub Repository & IDD app should be in Valid state
- Need to ensure that Operational Reference Store (ORS) and the IDD application meet the following requirements for business entities:

| Area of Impact                                  | Requirement                                               | Description                                                                                                    |
|-------------------------------------------------|-----------------------------------------------------------|----------------------------------------------------------------------------------------------------|
| Hierarchy entity base object                    | Foreign key relationships must map to a CODE column       | If a foreign key maps to another type of column, remap it to a CODE column.                                                                                                    |
| Subject area names (special characters)         | No underscores or other special characters in names       | If some subject area names contain the underscore character or special characters, rename the subject areas to remove the underscore.                                                                      |
| Child-level subject area names (character case) | Preserve case                                             | If the child-level subject area names contain uppercase characters, preserve the case by adding com.siperian.dsapp.mde.c ommon.idd2cocs.Many2ManyChild.name.version=10.2 in the cmxserver.properties file. |
| Validation                                      | The IDD application based on subject areas must be valid. | In the IDD Configuration Manager, validate the IDD application and resolve any errors.                                                                                                    |

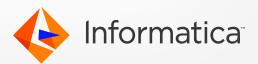

# Change Mode of IDD Application

- Once we open an IDD application based on subject areas, by default we see the legacy views and search query feature. After you migrate, we can enable the E360 mode to see the E360 views and the smart search box.
- To change the mode for IDD, we need to set properties in the MDM Hub Server properties file and the Process Server properties file.
- The following table lists the properties and the before and after settings:

| Properties                        | Before = Legacy Mode | After = E360 Mode |
|-----------------------------------|----------------------|-------------------|
| cmx.dataview.enabled              | true                 | false             |
| cmx.e360.view.enabled             | false                | true              |
| cmx.e360.match_xref.vie w.enabled | false                | true              |
| cmx.ss.enabled                    | false                | true              |

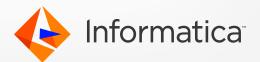

# Generate the Business Entity Schema

- Use the IDD Configuration Manager to generate the Business entity schema.
- During the generation process, the MDM Hub performs the following migrations:
  - Creates a business entity for each subject area
  - Converts lookups to reference entities
  - Migrates relationships
- The process saves the business entity schema in the C\_REPOS\_CO\_CS\_CONFIG repository table.

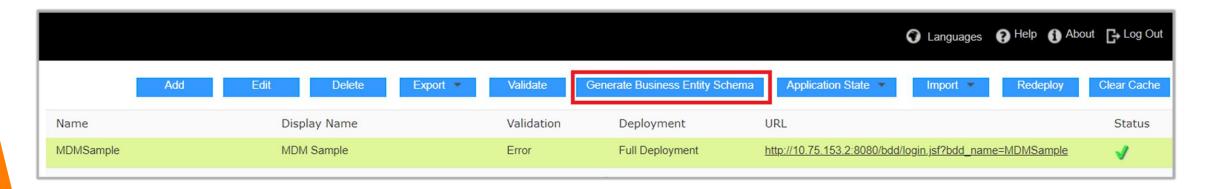

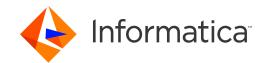

### E360 Features

#### Integrated business entity services

 A business entity service is a set of operations that run MDM Hub code to create, update, delete, and search for records in a business entity. It is generated directly from the BE data model

#### Configurable User Interface

Can design user interface layouts that can contain standard and custom components, such as a Twitter feed. Business
analysts can easily create layouts targeted at specific user roles.

#### Unlimited nesting of descendant records

 A subject area can include descendant records up to the grandchild level. BE models can have an unlimited depth of descendant records.

#### Ability to merge child records

With subject areas, you cannot merge child records. With business entities, you can merge child records that are at the same descendant level.

#### Simplified and enhanced data search

• A full-text search on business entities retrieves data faster than a faceted search on subject areas.

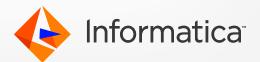

# Create an E360 Application

- In the Provisioning tool, create an application that is based on the same ORS as the legacy application.
- This data gets stored in the C\_REPOS\_COMPONENT\_INSTANCE table in DB.

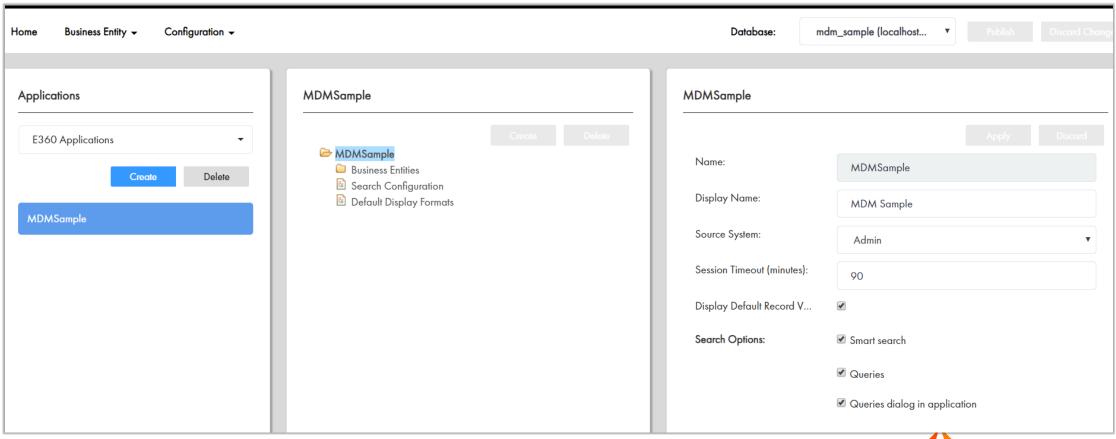

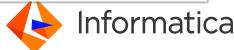

# Design Home Page / Dashboards

- Use the Layout Designer to design the Home page for an IDD application with business entities.
- In the Home page, add components, such as a task inbox, charts, social media feeds, and other external resources.
- The following image shows the Design page with the Task Inbox component and the Dashboard Reports component in the workspace:

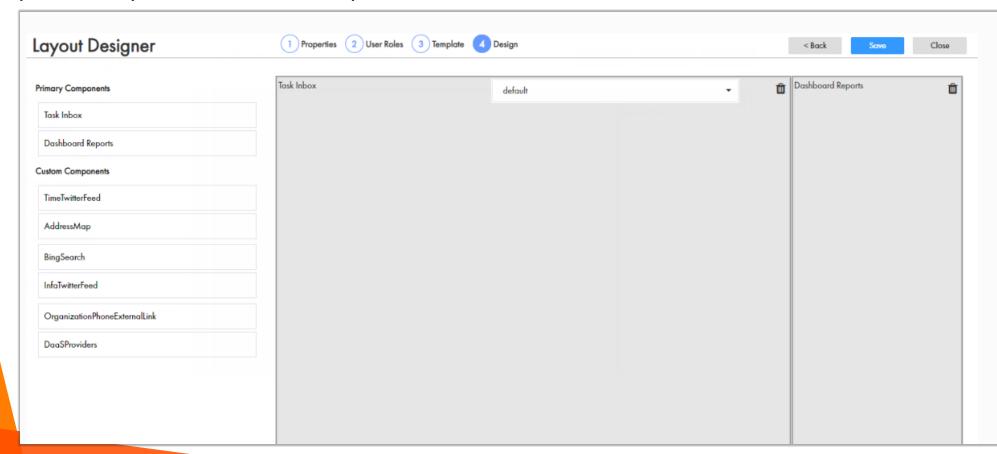

Informatica<sup>\*</sup>

# Customizing E360 Application

- Design Entity view components and layouts
- Create new business entity models / Views
- External Components & internal components can be configured. For e.g. Twitter, Similar records etc.

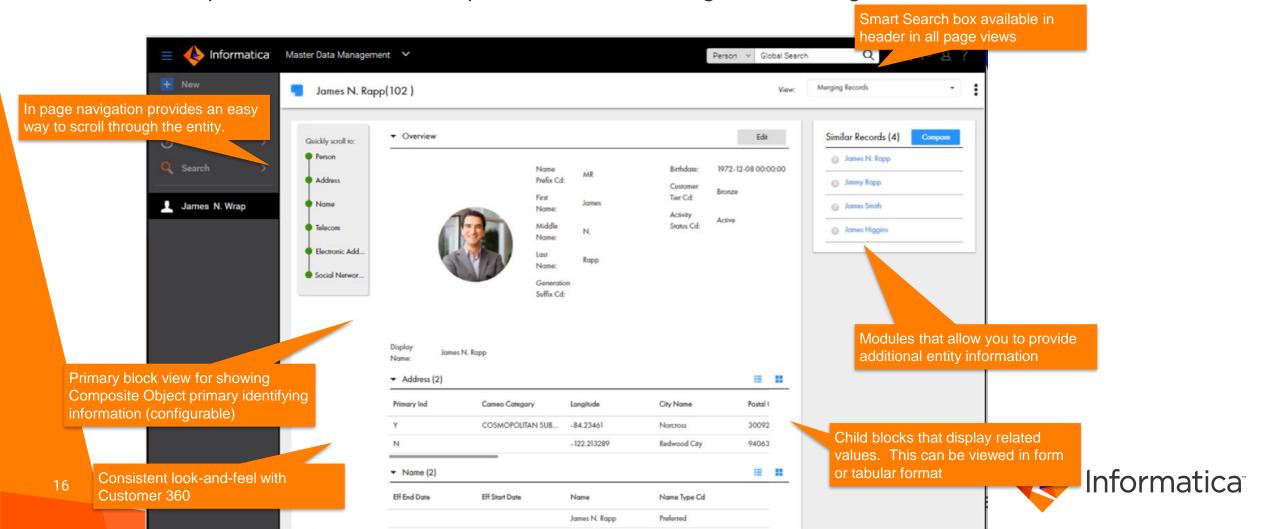

# Richer task management functionality

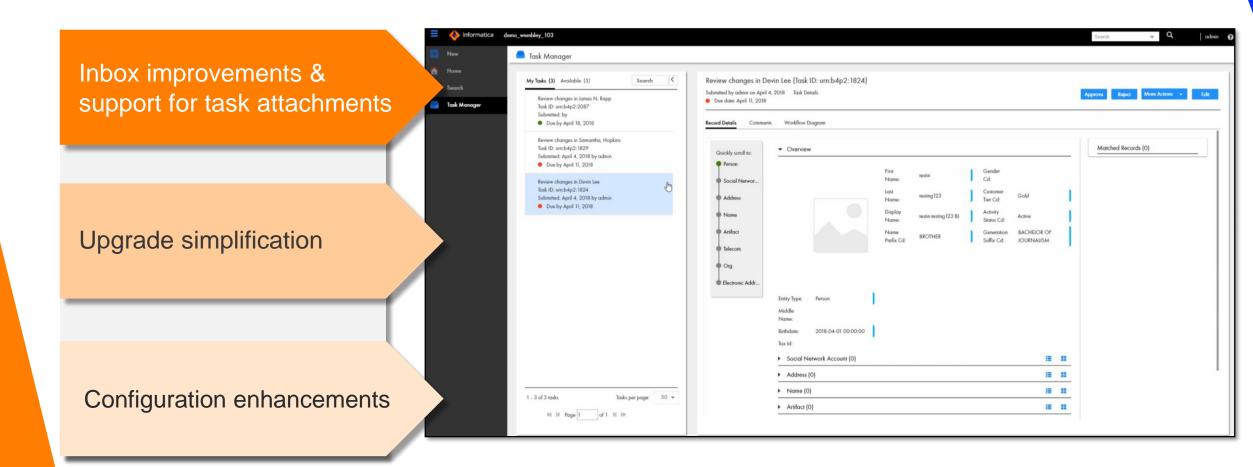

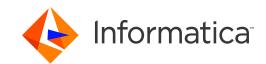

# Improved Security for Entity 360

Security Access Manager integration for Entity 360 functionality

Data filters to control access based on user role and attribution

Default values based on user roles

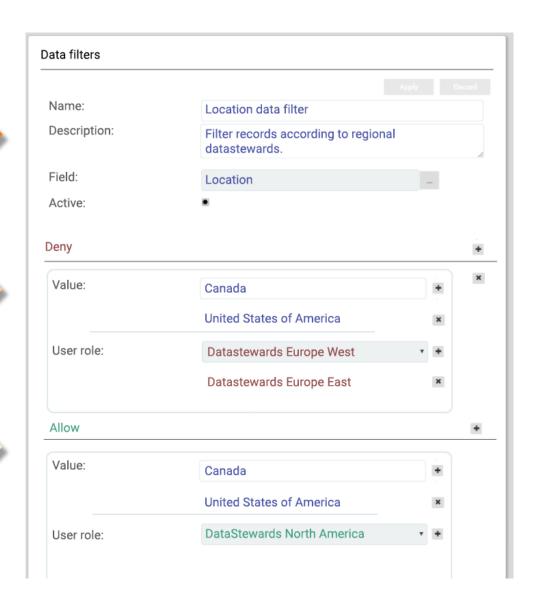

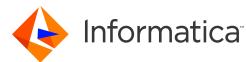

## **Enable Smart Search**

- To enable smart search, open a business entity and select the fields which we want to be searchable.
- When config are done, run the Initially index Smart Search data batch job from the MDM Hub Console.

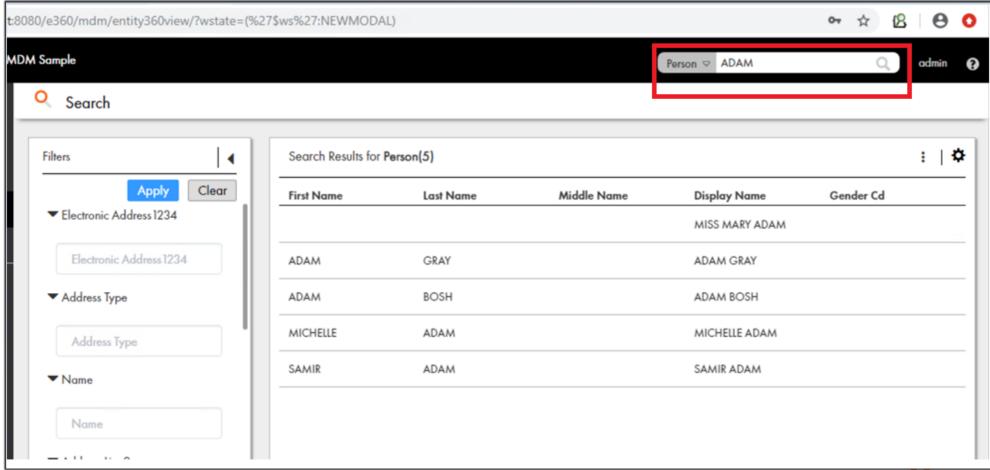

# Migrating Workflow Adapters

- When you migrate an application to business entities, you must migrate from the Siperian or SA ActiveVOS workflow adapter to the BE ActiveVOS workflow adapter
- The BE ActiveVOS workflow adapter uses the BE ActiveVOS workflows
- The MDM Hub supports a primary workflow adapter and a secondary workflow adapter
- When you switch to the BE ActiveVOS workflow adapter, use the Provisioning Tool to configure tasks to use the BE ActiveVOS workflows
- If you have not previously used Multidomain MDM with embedded ActiveVOS, select the BE ActiveVOS adapter as the primary workflow adapter
- To work with ActiveVOS tasks that were created before Multidomain MDM version 10.1, routinely run a migration script to populate the tasks with the required presentation parameters

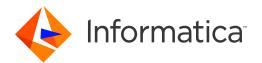

# Adobe Flash Support(KB#610975)

- Adobe announces the end of life of Flash in December 2020.
- Flash components are used in parts, in IDD/E360 Hierarchy View, History View, Timeline View, IDC.
- If we are using any of the above features, then will be impacted by the Browser Flash deprecation. It is highly recommended that to upgrade to the supported browser version with MDM upgrade defined below.

| Adobe Flash End of Life Recommendations                |                    |                                              |
|--------------------------------------------------------|--------------------|----------------------------------------------|
| Functionality needed beyond 2020 (IDD/C360 Components) | Current<br>Version | Upgrade version                              |
|                                                        | 10.3               | 10.3 HF3                                     |
| Subject Areas <sup>1</sup>                             | 10.2 <sup>2</sup>  | 10.3 HF3<br>10.2 HF5 <sup>2</sup>            |
|                                                        | 10.1 & Old         | 10.3 HF3                                     |
| Both Subject Areas & Entity 360 <sup>1</sup>           | 10.3               | 10.3 HF3                                     |
| (Hybrid approach)                                      | 10.2 <sup>2</sup>  | 10.3 HF3<br>10.2 HF5 <sup>2</sup>            |
|                                                        | 10.1 & Old         | 10.3 HF3                                     |
| Entity 360 only                                        | Any Version        | 10.3 HF3                                     |
|                                                        |                    | 10.4                                         |
|                                                        |                    | 10.2 HF5 <sup>2</sup>                        |
| No Subject Areas & Entity 360<br>(i.e. No IDD)         | Any Version        | Not Impacted because of Flash<br>Deprecation |

Tentative Planned Release dates

10.3 HF3: End of Jun' 2020 10.2 HF5: End of Jul' 2020

- 1. If you are using subject areas, migrate to Entity 360 to get enhanced functionalities. If you are using Informatica Data Control (IDC) component, which in turn relies on subject areas, upgrade to 10.3 Hot Fix 3.
- 2. Version 10.2 reaches the end of life on the 31st of Oct 2020. For more information, contact Informatica support to purchase extended support.

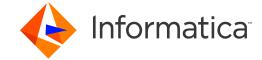

# Migration FAQs

Is it mandatory to upgrade to the business entities?

No. Informatica encourages customers to use Data Director with business entities

Can I still use user exits with business entities? No. User exits do not work with business entities.

After I upgrade, can I continue to show only the legacy views? Yes. You do not have to migrate your application to business entities.

Do Repository Manager changelists contain information about business entities? Yes. When you export a changelist from the Repository Manager in the Hub Console, the changelist contains all the business entity details

Do I need to use ActiveVOS with business entities? Yes. ActiveVOS is the only supported BPM engine for business entities.

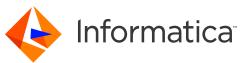

## Best Practices/Known Limitations

- If you plan to use Hybrid mode, you must ensure that the E360 application name is the same as the legacy application name.
- For Generation of BES: Use either pure IDD application OR create from scratch in the provisioning tool.
- Do not mark the rowidObject field as searchable. The business entity data model does not support searches on the rowidObject field.
- Special characters such as '\_' are not allowed in Subject Area labels
- Timeline is not supported in e360
- There is no advance search query in e360
- Task inbox search is case sensitive
- Generate Business Entity Schema should be done from IDD config one time only, after that provisioning tool should be used for publish

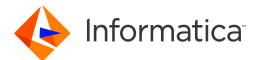

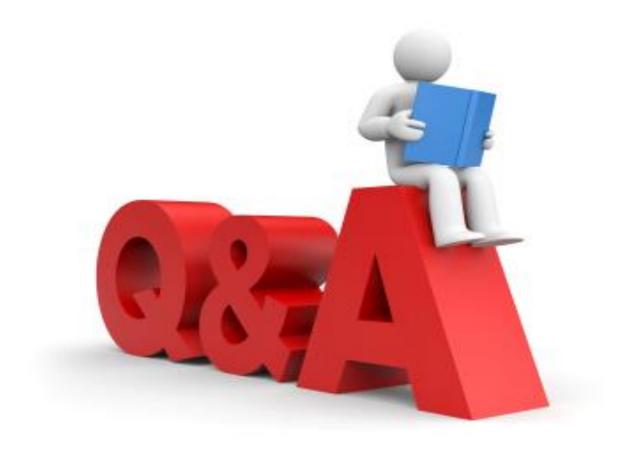

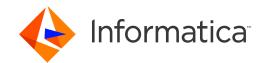

# Thank You

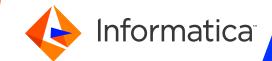